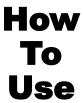

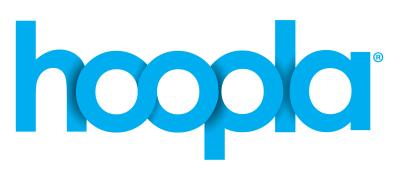

eBooks
Audiobooks
Comics
Music
Movies
TV

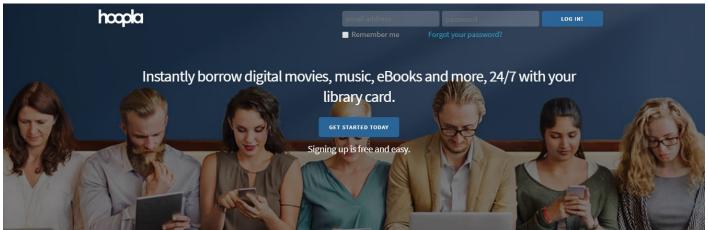

Your public library at your fingertips.

Anytime. Anywhere.

1. Go to www.HooplaDigital.com and click Get Started Today.

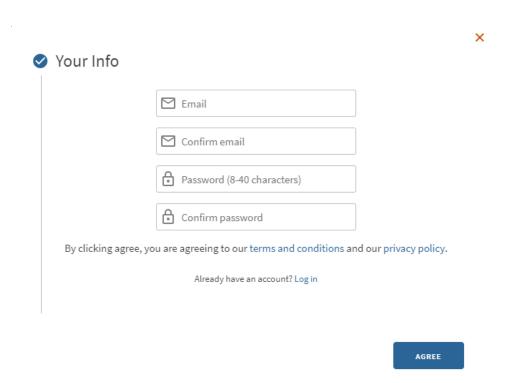

2. Enter email and create password, and click Agree.

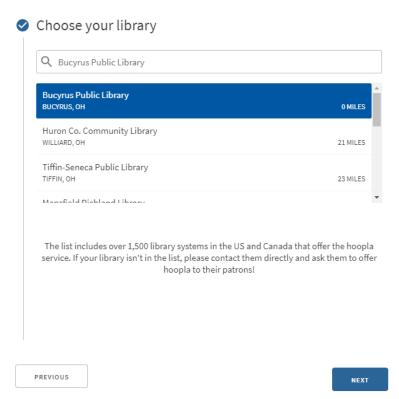

3. Choose Bucyrus Public Library and click Next.

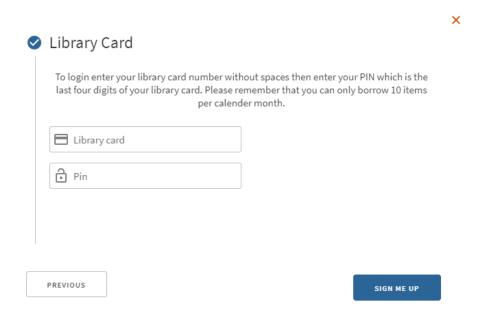

4. Enter library card number and PIN (last 4 digits of card #) and click Sign Me Up

Thanks for signing up. Here's some information about hoopla so you know what to expect.

If you need any help using hoopla, please call us at (419) 562-7327 and we'd be happy to assist you.

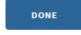

5. Explore all that hoopla has to offer!